**To start a new discussion post, click NEW Thread**

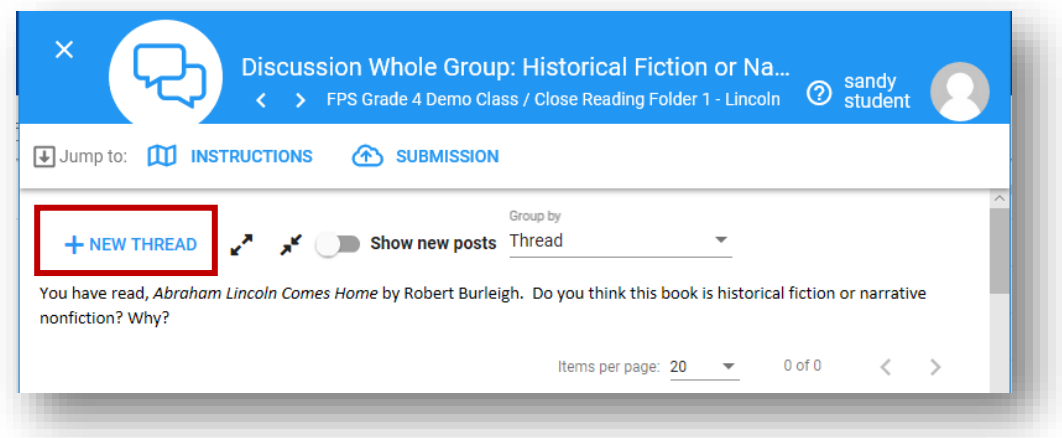

**Type your response in the Text editor. Be sure to click POST, so your comment will save and others can see it.**

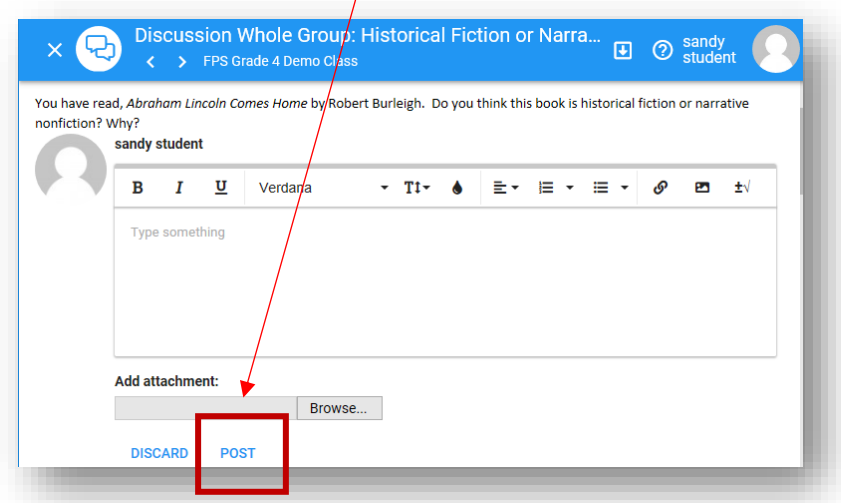

## **To see a full discussion thread (with all the comments) click the Show new posts slide button.**

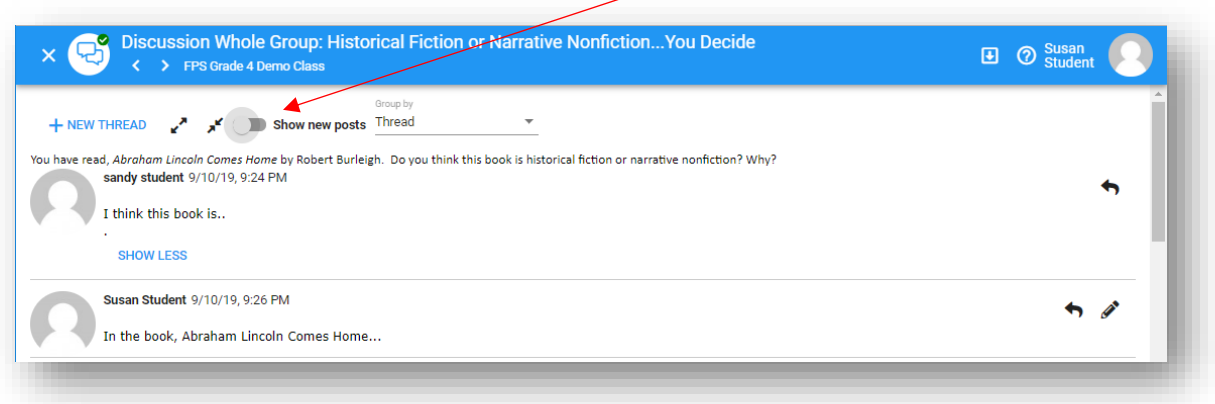

**To reply to another student's post, click the small arrow to the right of their post. If you mouse over the arrow a popup says "reply".** 

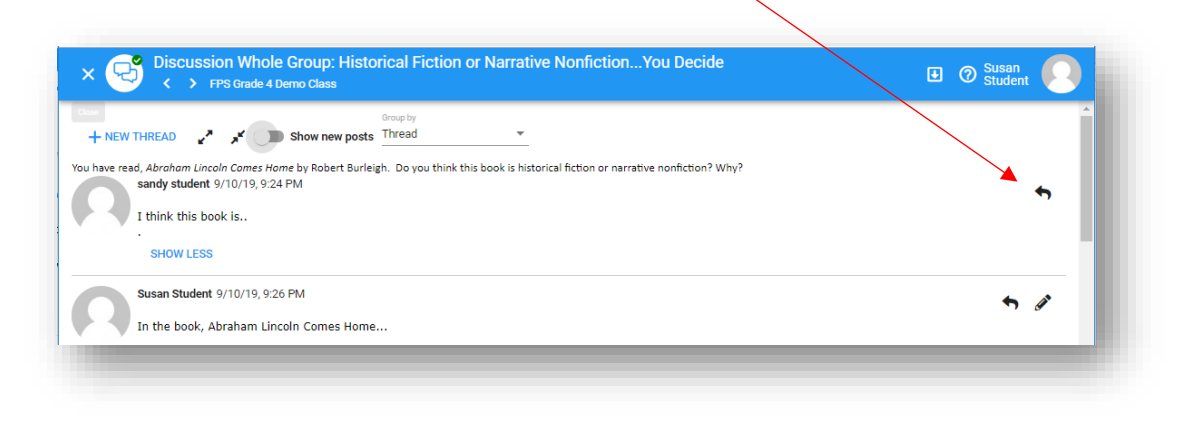

**Type your response in the text box provided. Be sure to click POST, so your reply will save and others can see it.**

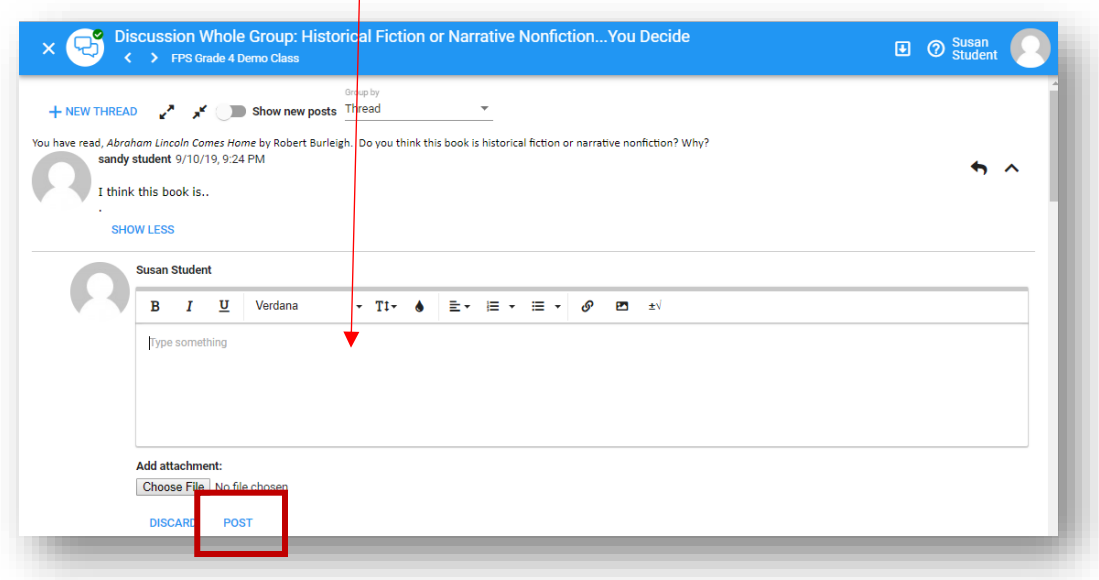